## **『G Workspace について』**

家庭の端末でも、同様の行程で G Workspace にログインすることが 可能です。 ※どの端末もタブレットとしてタッチが可能です。 (キーボードがない端末もあります。)

## ~Windows端末の場合~

①電源 でんげん を入れる

91日1日

 $V \cdot \bullet PC$ > 3D オプジェクト

> - ダウンロード > ■ デスクトップ

> B F#1XY

 $\begin{array}{rcl} \times & \times & \times \\ \times & \times & \times \\ \times & \times & \times \\ \times & \times & \times \end{array}$ 

→ → ネットワーク

27個の項目

レジストリ エディター

 $\blacktriangle$ 

ファイル ホーム

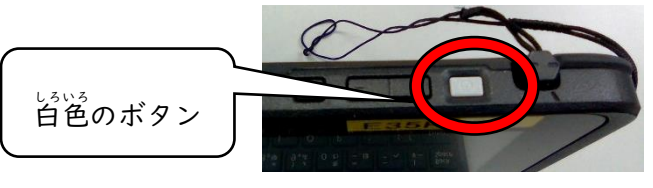

②アカウントとパスワードを入力(お子様は、この操作を習得ずみです)

③<sup>みぎした</sup>のファイル>ローカルディスク(C)>Users を開

3. ŵ e  $\boldsymbol{\wedge}$  $\Box - \frac{1}{2} \Box - \frac{1}{2} \Box - \frac{1}{2}$  $\Box$ A<br>21-22 22 32 NOVED L 移動先 コピー先 制除 名前の 新しい<br>
京更 フォルダー クリップボード 新規  $<sup>58</sup>$ </sup> 選択 ← → v ↑ <mark>ミ</mark> → PC > ローカル ディスク (C:) :  $\circ$  $\circ$ ows (C:)の検索 更新日時 種類 サイズ 2020/10/01 13:46 ファイル フォルダー  $\overline{a}$  D<sub>1</sub> ram Eiler ファイル フォルター<br>ファイル フォルダー<br>ファイル フォルダー<br>ファイル フォルダー Program Files<br>Program Files (x86)<br>ProgramData 2020/10/01 13:46<br>2020/09/20 12:26<br>2020/09/20 12:27  $\land$ 2020/09/23 1:34 Recovery 2020/10/11 23:33 ファイル フォルダー **El Lisers** 2020/10/12 11:22 ファイル フォルダー ファイル フォルター<br>ファイル フォルダー<br>ファイル フォルダー<br>ファイル フォルダー 2020/10/12 10:14 > ♪ ミュージック<br>> ミュージック<br>> ミュローカル ディスク (C:) )/10/12-10:14<br>)/08/16-3:34<br>)/09/04-17:02 EE эумент уотан Þ **Users** 名前 natil ※|ユーザー と表記される場合がある ⑤レジストリエディターではい>OKと蓮める **D** レジストリ エディター 情報を追加すると、値が変更または削除されてしまい、コンポーネントが正常に動作しなくなることがありま<br>す。 C:¥Users¥data¥一時保存¥自宅用設定.reg のこの情報のソースを信頼しない場合は、レジストリに追 かしないでください。 続行しますか?

はい()

いいえ(N)

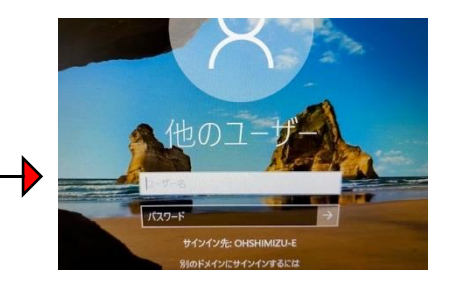

> PC > ローカル ディスク (C:) > ユーザー 名前 data

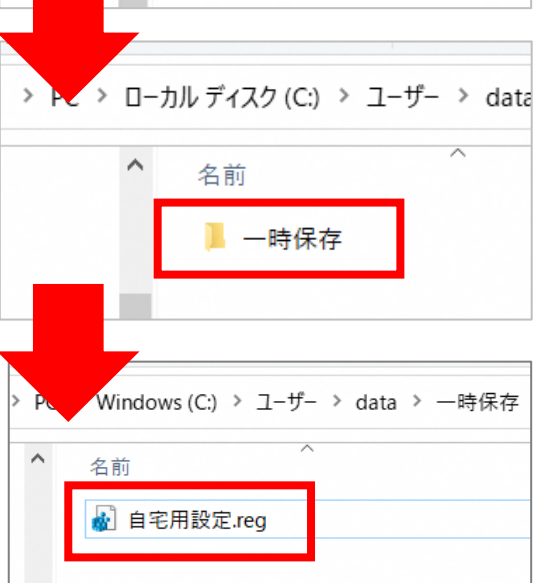

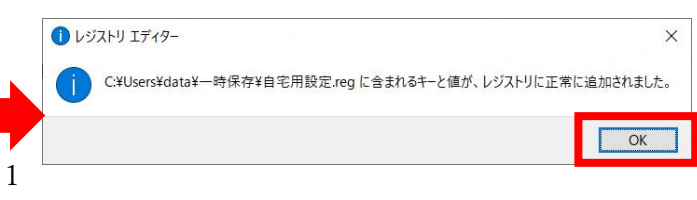

く ④data>一時保存>自宅用設定を開く

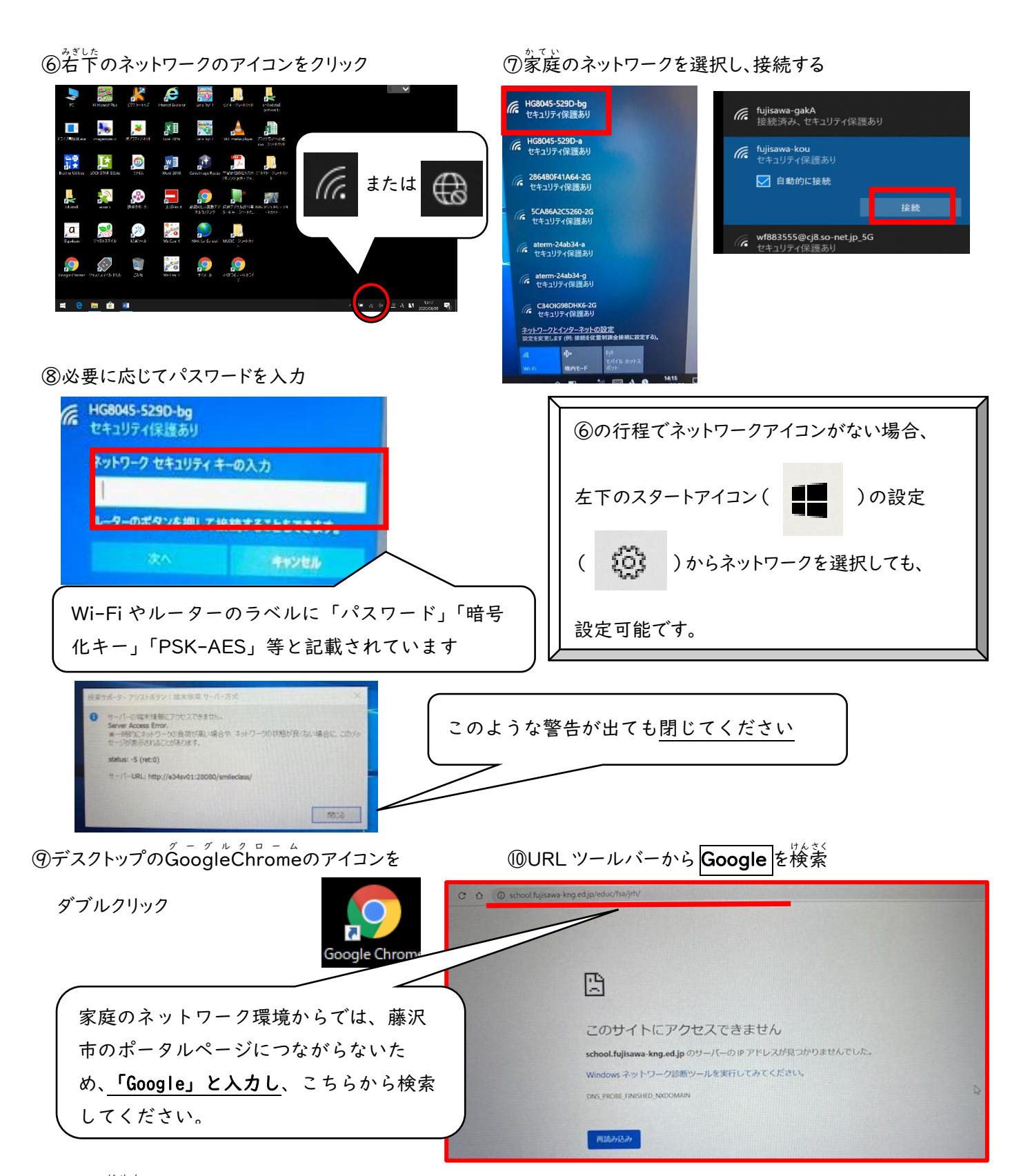

⑪ この画面 が め んが出れば OK です。 インターネットは接続されています。

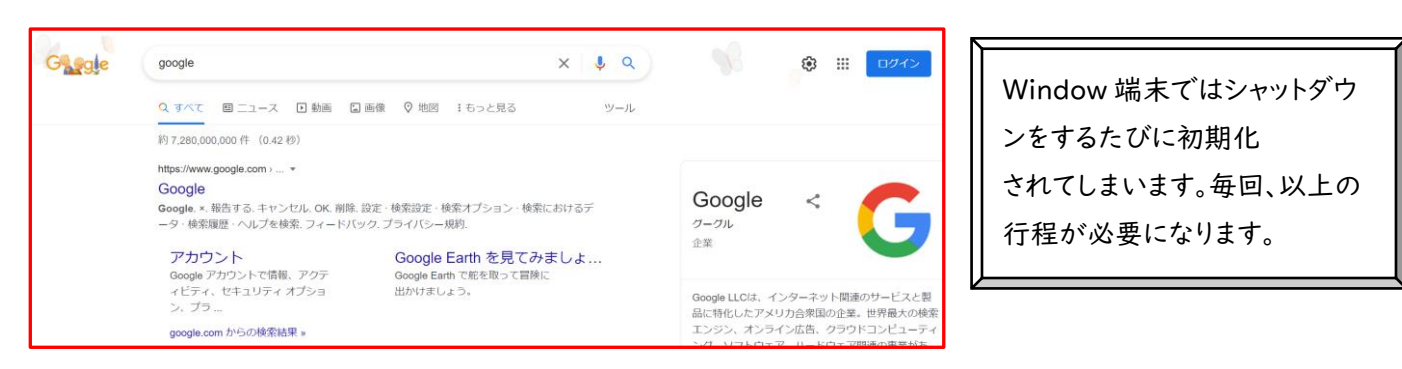